# Digi Torque VO2

### Adjusting for recalibration

| Dig Torque VO2  | Lower limit Mit |
|-----------------|-----------------|
| 9315 10-50 cNm  | 10 chim         |
| 9320-40200 cNm  | 40 cNm          |
| 9320 1.0-5.0 Nm | 1.0 Nm          |
| 9325-3.4-16 Nm  | 3.4 Nm          |

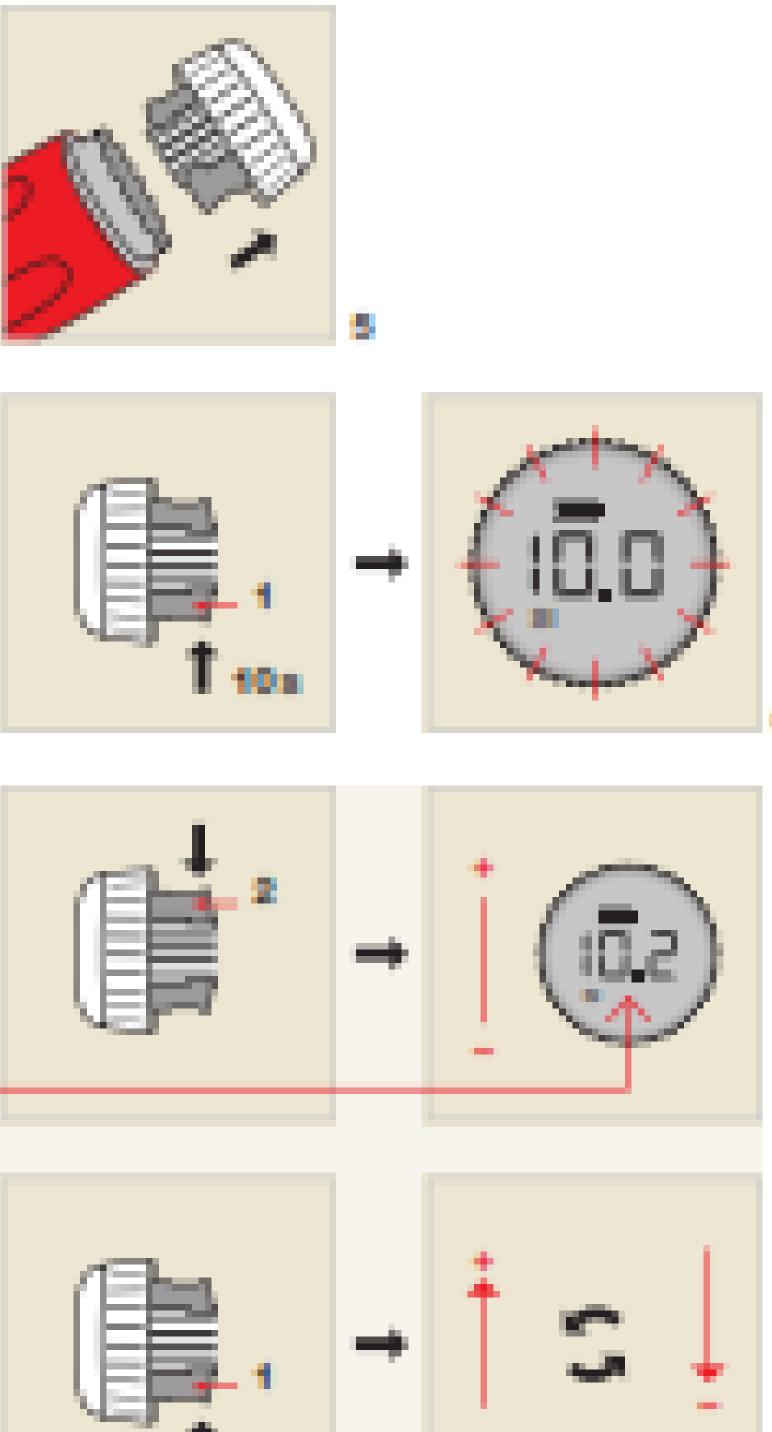

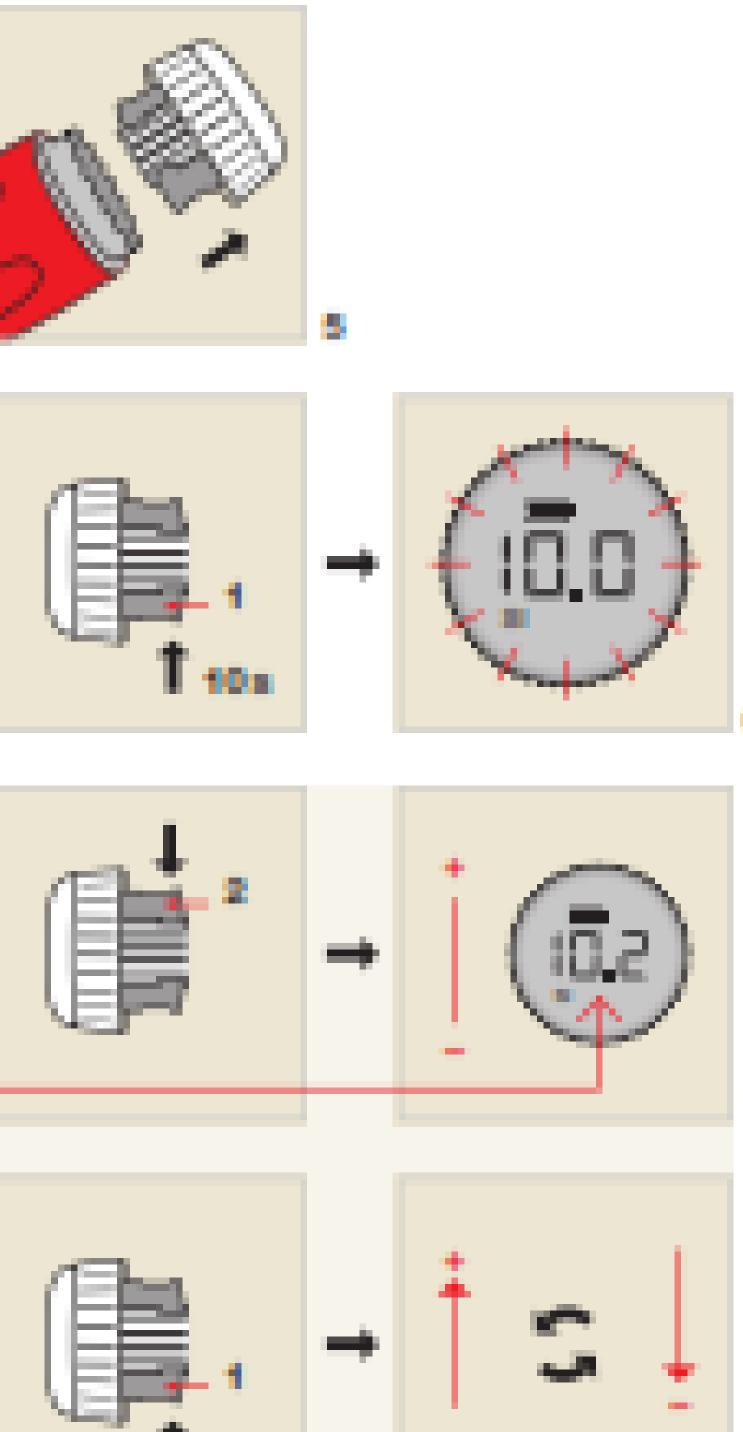

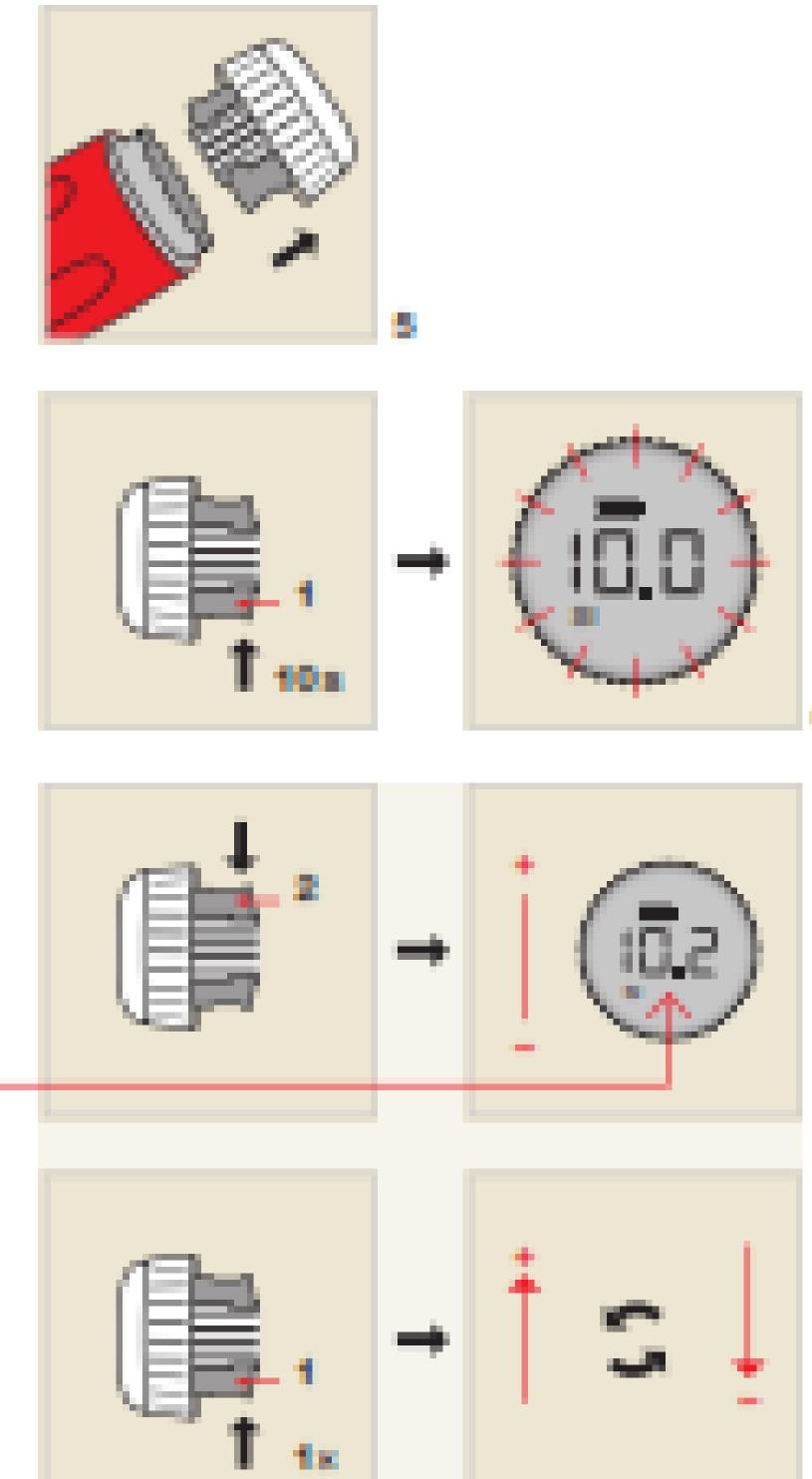

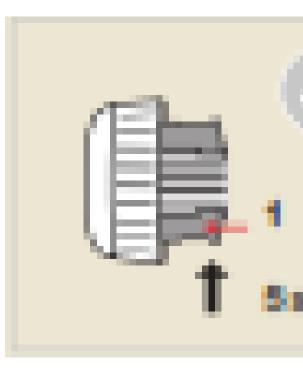

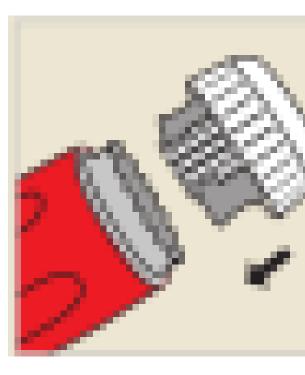

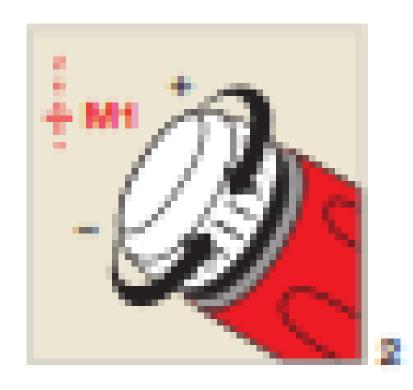

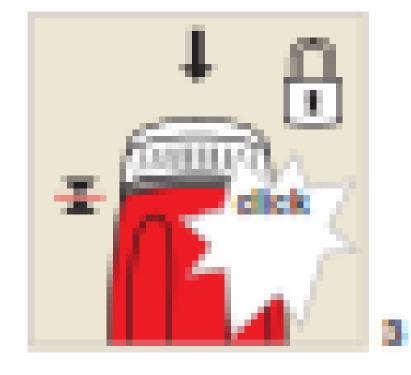

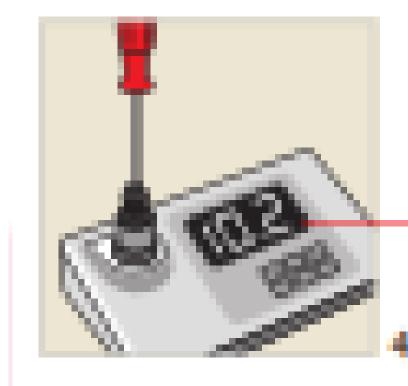

| DigiTorque V02  | Upper limit M2 |
|-----------------|----------------|
| 9318 10-50 cNm  | 40 cNm         |
| 9320 40-200 cNm | 160 d/m        |
| 9320 1.0-5.0 Nm | 4.0 Nm         |
| 9325 34-16 Nm   | 12.8 Nm        |

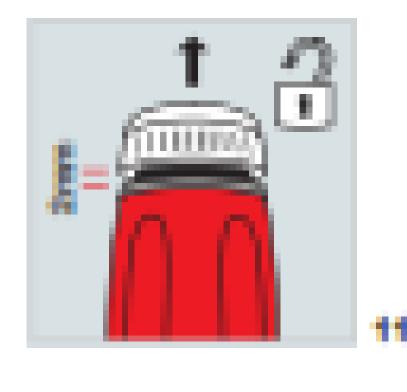

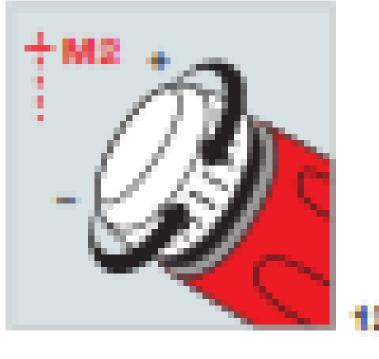

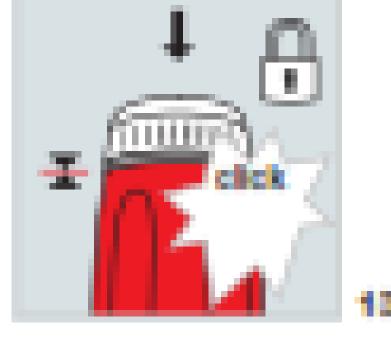

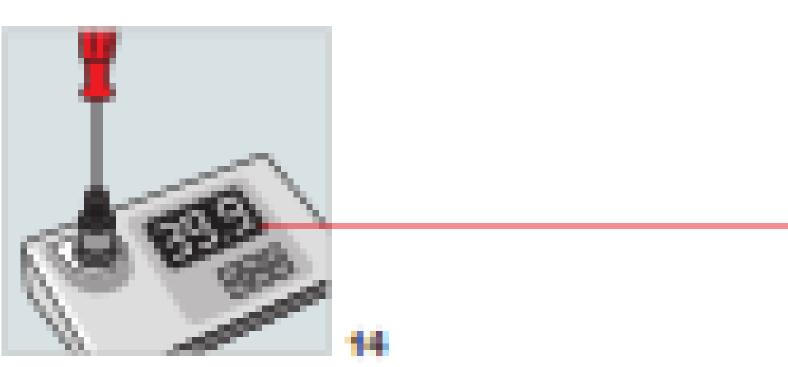

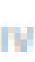

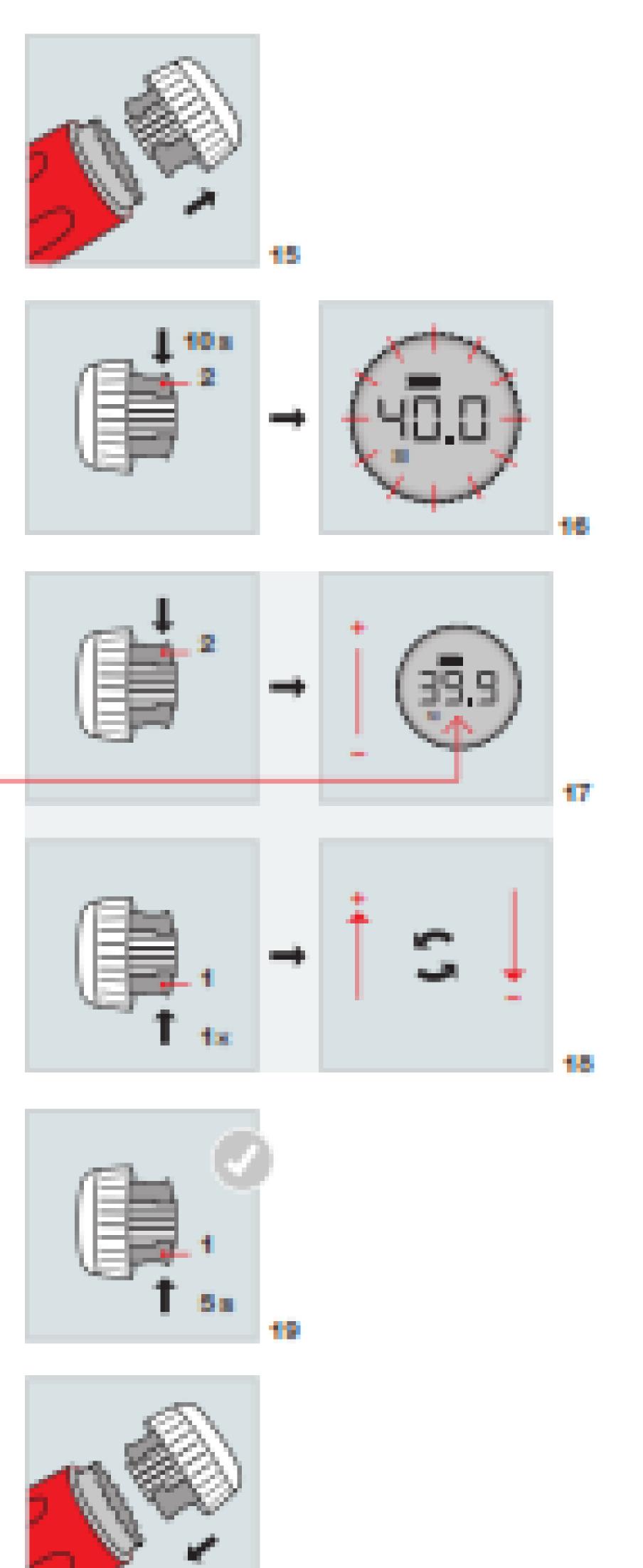

### Saving the value

- Remove cap.
- Set measured value with button 2
- Press button 1 to change direction.
- Replace cap

### Determining the reference value

- Pull cap to unlock.
- Set required value
- Press cap to lock.

### Note:

We recommend annual recalibration and regular checks using a suitable measuring system.Each DigiTorque V02 has its own numeri- cal identifier. The ID is shown on the handle and can be read out from the cap via NFC. Each cap must only be used in conjunction with its associated handle.

# DR. PROUE®

• Press button 1/button 2 for 10 seconds until the display flashes.

Press button 1 for 5 seconds to store the setting.

• Check torque with a suitable measuring device.

## Digi Torque V02

### DigiTorque V02 デジタルトルクハンドル V02

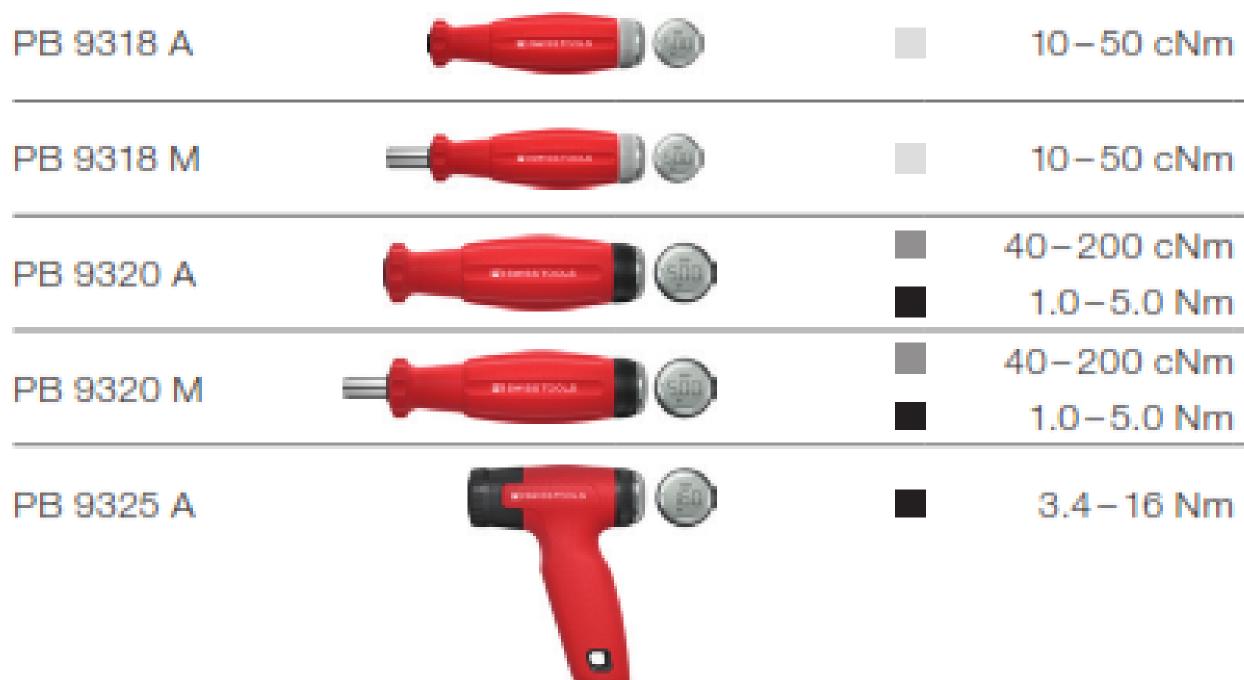

| Size | 0    | 0    | •    | 0    | 0   | 0   | 0    | •    |      |  |
|------|------|------|------|------|-----|-----|------|------|------|--|
| 00   |      |      | 0.4  |      |     |     |      | 0.16 |      |  |
| 0    |      |      | 0.9  | 0.9  |     |     |      | 0.37 |      |  |
| 1    |      |      | 3.2  | 3.2  | 3.2 | 3.2 |      | 0.80 |      |  |
| 1.27 |      |      |      |      |     |     | 0.5  |      |      |  |
| 1.5  |      |      |      |      |     |     | 0.7  |      |      |  |
| 2    |      |      | 7.4  | 7.4  | 7.4 | 7.4 | 1.7  | 1.3  |      |  |
| 2.5  |      |      |      |      |     |     | 3.4  |      |      |  |
| 3    |      |      | 19.5 | 19.5 |     |     | 5.9  | 3.1  |      |  |
| 4    |      |      | >30  | >30  |     |     | 14.4 | 5.7  |      |  |
| 5    | 0.4  |      |      |      |     |     | 27.0 | 10.1 | 4.0  |  |
| 5.5  |      |      |      |      |     |     |      |      | 5.2  |  |
| 6    | 0.7  | 0.8  |      |      |     |     | 30.0 | 23   | 6.7  |  |
| 7    | 1.2  | 1.5  |      |      |     |     |      | >30  | 10.3 |  |
| 8    | 1.8  | 2.5  |      |      |     |     | >30  |      | 14.9 |  |
| 9    | 2.5  | 3.2  |      |      |     |     |      |      | 20.7 |  |
| 10   | 3.2  | 4.1  |      |      |     |     | > 30 |      | 27.9 |  |
| 11   |      |      |      |      |     |     |      |      | >30  |  |
| 12   |      |      |      |      |     |     |      |      | >30  |  |
| 13   |      |      |      |      |     |     |      |      | >30  |  |
| 15   | 6.0  | 7.2  |      |      |     |     |      |      |      |  |
| 20   | 9.9  | 12.1 |      |      |     |     |      |      |      |  |
| 25   | 15.3 | 17.6 |      |      |     |     |      |      |      |  |
| 27   | 20.3 | 26.1 |      |      |     |     |      |      |      |  |
| 30   | 28.0 | >30  |      |      |     |     |      |      |      |  |
| 40   | >30  |      |      |      |     |     |      |      |      |  |
| 45   | >30  |      |      |      |     |     |      |      |      |  |

| n | PB 53      |
|---|------------|
|   |            |
| n | C6/E6 Bits |
|   |            |
| n | PB 215     |
| n |            |
| n | C6/E6 Bits |
| n |            |
| n | PB 225     |
|   |            |

### Changing the batteries

Download the app from PB Swiss Tools to your mobile device by scanning the QR code in these operating Instructions. Make sure the NFC function on your mobile device is switched on and hold the phone close to the end of the tool handle. The DigiTorque V02 will now pair with the phone through NFC and provide these functions.

### Storage / Maintenance

Always store the DigiTorque V02 with a low torque setting to release the pressure on the spring mechanism. Do not expose the handle to excessive temprature or humidity changes and keep out of direct sunlight.

Do not use solvent-based cleaners to clean the DigiTorque V02.

1. Only adjust the DigiTorque V02 within the specified torque range.

2. Protect the DigiTorque V02 against jolts and knocks. 3. Handle the DigiTorque V02 like any other sensitive measuring &

testing instrument.

4. Protect the DigiTorque V02 against contact with fluids. 5. Before using the tool, always check that the correct torque value has been set.

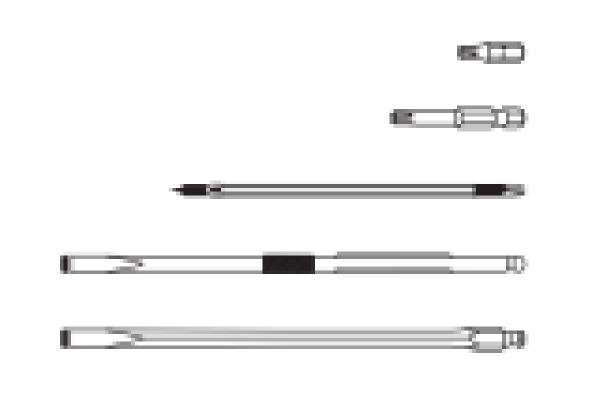

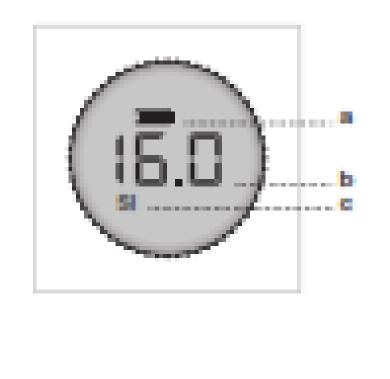

Battery charge leve

b Current torque setting

Sistema di unità selezionato (Si o IMP)

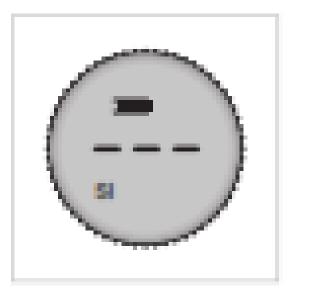

Stand-by mode

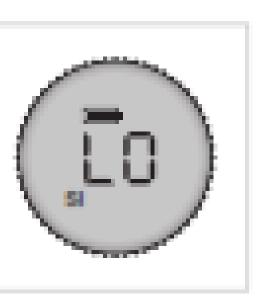

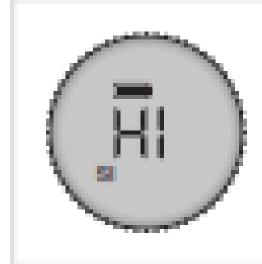

# DR. PROUE®

|        | • | 0 | 0 | 0 | Θ | 0 | 0 | Ο | 9 | • | • | 0 | 0 | ٠ |
|--------|---|---|---|---|---|---|---|---|---|---|---|---|---|---|
| C6     | • | • | ٠ | • | • | • | • | • | • | • | • |   |   |   |
| E6     | • | • | ٠ | • |   | • |   |   |   |   |   | • | • | • |
| PB 53  | • | • | • | • |   | • |   |   |   |   |   |   |   |   |
| PB 215 | • | • | • | • |   | • |   |   |   |   |   | • |   |   |
| PB 225 | • | • | • | • |   | • |   |   |   |   |   |   |   | • |

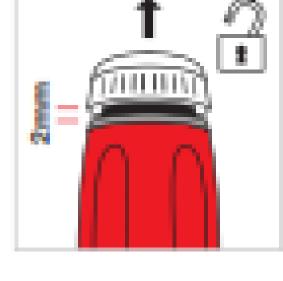

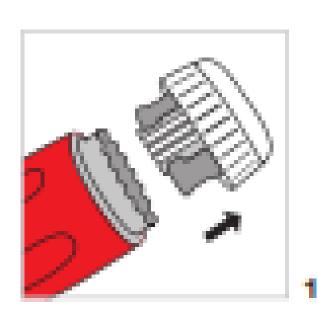

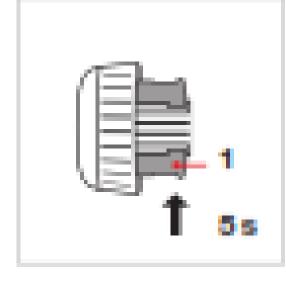

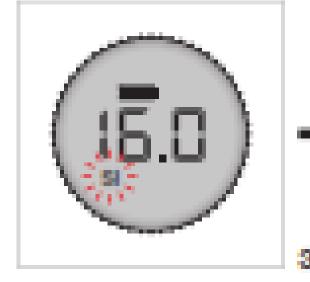

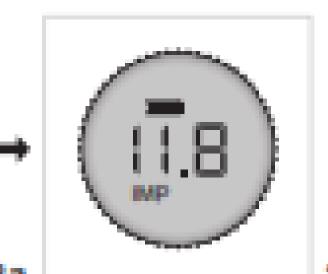

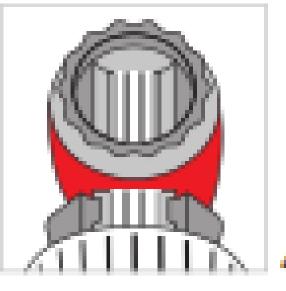

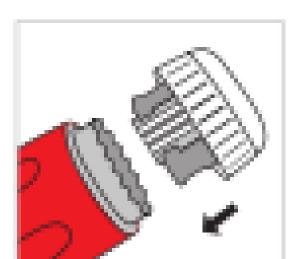

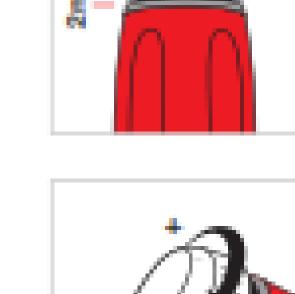

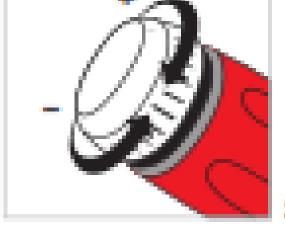

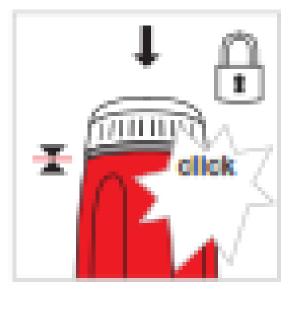

When the cap is removed, the electroni witches to stand-by after 5 minute occur, replace the cap and pull

out again to start setting the torque.

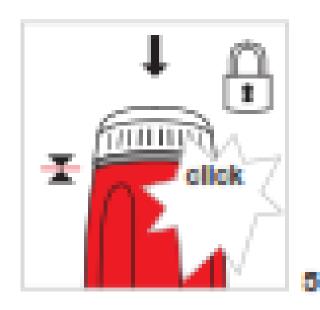